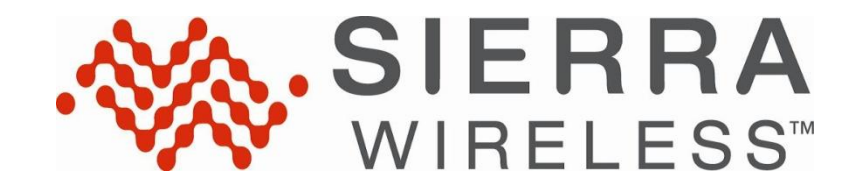

# **AC313U / AC330U EM7700 MC7700 / MC7710 SWI9200X\_03.05.20.03**

# **Release Notes & Upgrading Instructions**

2012 Sierra Wireless, Inc.

This document contains information which is proprietary and confidential to Sierra Wireless, Inc. Disclosure to persons other than the officers, employees, agents, or subcontractors of the Company or licensee of this document without the prior written permission of Sierra Wireless, Inc. is strictly prohibited.

Release Notes

SWI9200X\_03.05.20.03

## **Table of Contents**

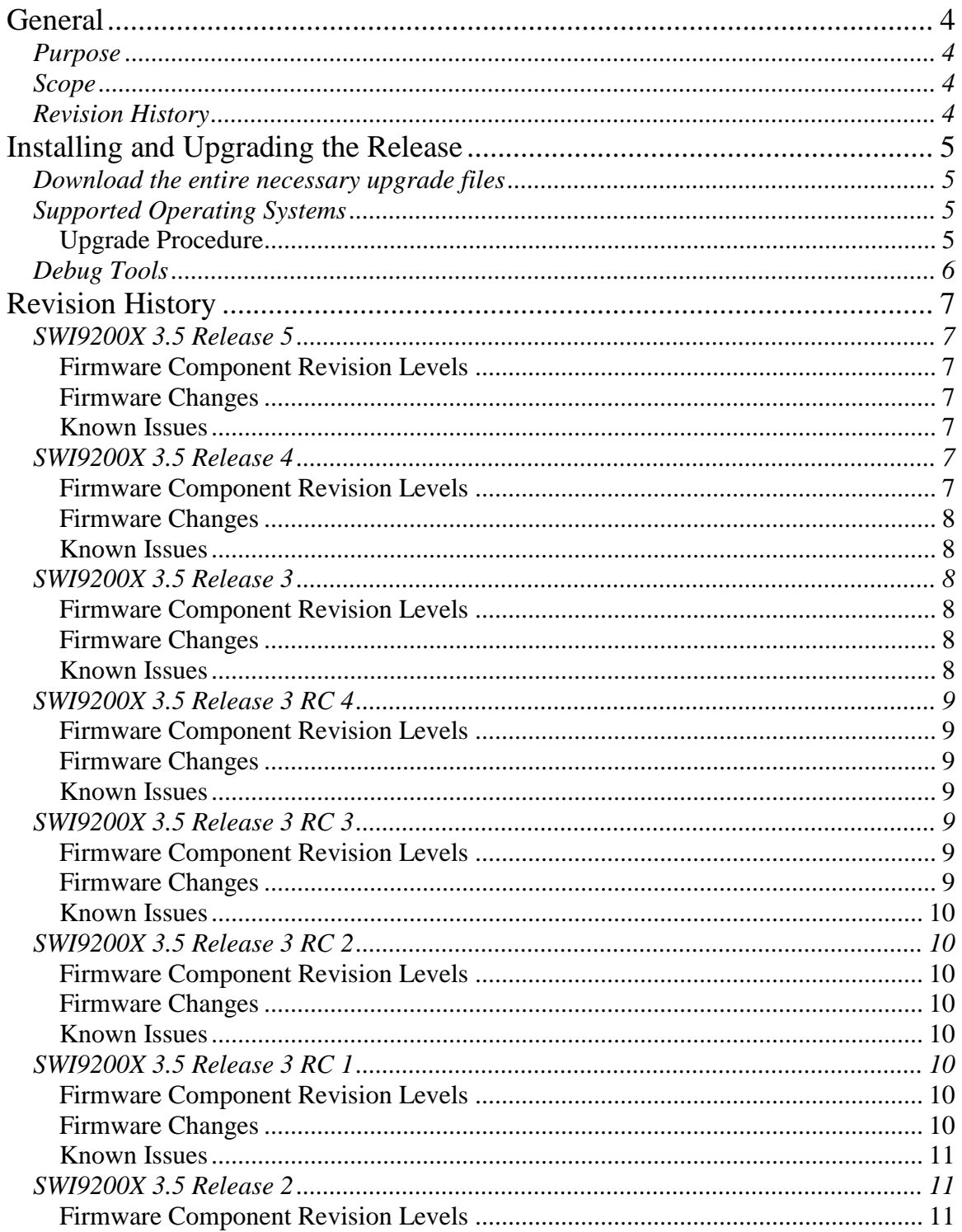

© 2012 Sierra Wireless, Inc.

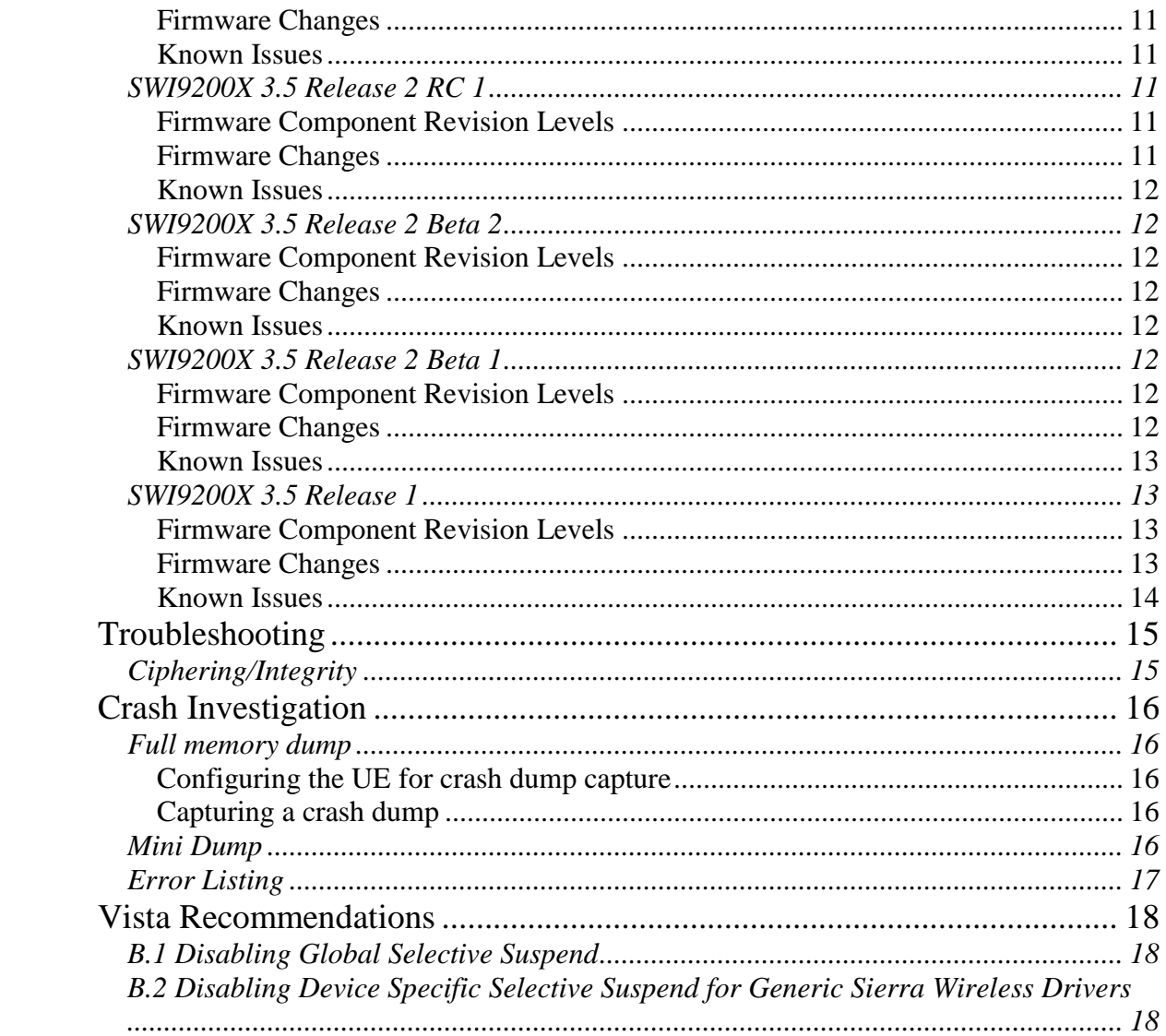

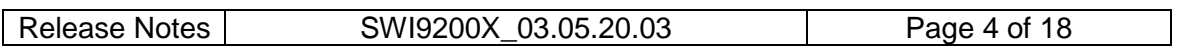

## <span id="page-3-1"></span><span id="page-3-0"></span>**General**

## **Purpose**

This document is intended to capture technical changes to the release package. The document covers changes in the Modem firmware (Bootloader and Application).

These release notes are **NOT** intended for the end user.

A new revision of this document will be issued when any of the firmware components of the product are updated.

### <span id="page-3-2"></span>**Scope**

<span id="page-3-3"></span>This document covers issues that affect carriers and end users.

### **Revision History**

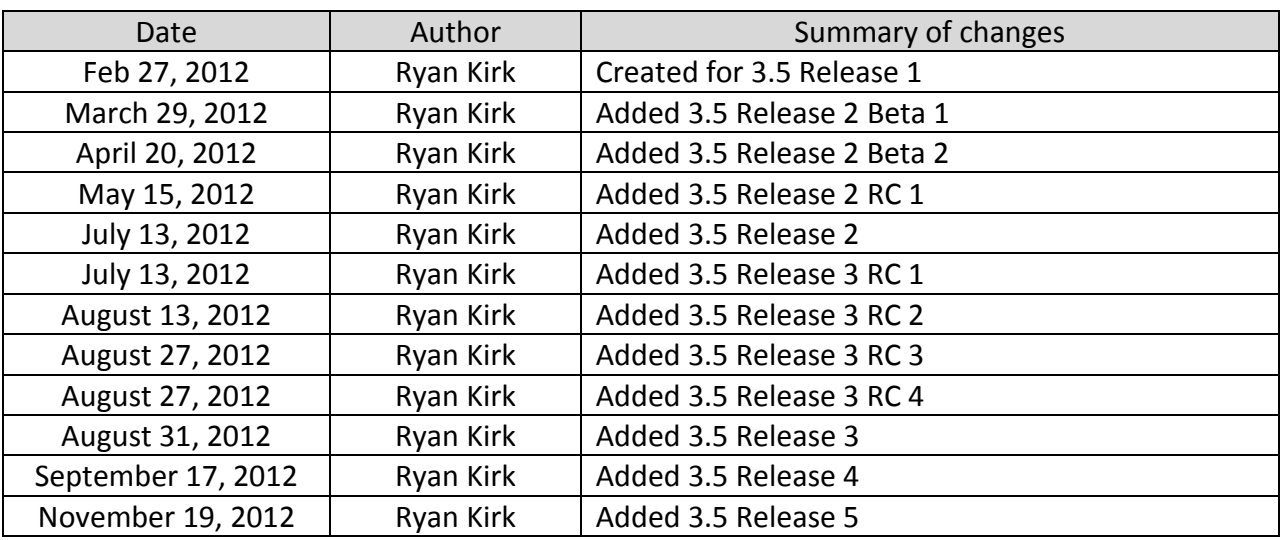

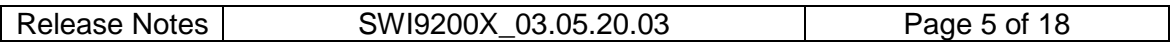

## <span id="page-4-1"></span><span id="page-4-0"></span>**Installing and Upgrading the Release**

## **Download the entire necessary upgrade files**

Download the files and follow any additional instructions on the download website:

<span id="page-4-2"></span>Please contact your Sierra Wireless representative for access/instructions.

## **Supported Operating Systems**

This software and firmware package supports the Sierra Wireless EM7700 on the following Microsoft Operating Systems:

- 1. Windows XP SP3 (Service Pack 3 or higher)
- 2. Windows Vista SP1 (Service Pack 1 or higher)
- 3. Windows 7
- 4. Windows 8 (no firmware upgrade support)

## *Upgrade Procedure*

<span id="page-4-3"></span>Sierra Wireless firmware upgrades are provided in a One-Click tool, which contains the firmware bundled right in with it. Before you start your upgrade, please ensure the following:

- Your computer is connected to an AC power supply, or that it has at least  $\frac{1}{2}$  hour of battery life remaining
- Please close all active sessions such as Hyperterminal, etc. that you may have open, debug logging sessions, etc.
- Please ensure that your card is powered and operating normally

To proceed with the download please follow the next steps:

- 1. Navigate to the folder in the current release containing the folder named "Firmware" and open it
- 2. Open the folder named "OneClickTool" and click on the executable within that folder to start the FwUpdater tool

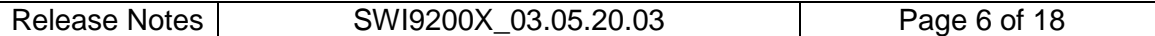

3. When FwUpdater tool starts you will see the following image:

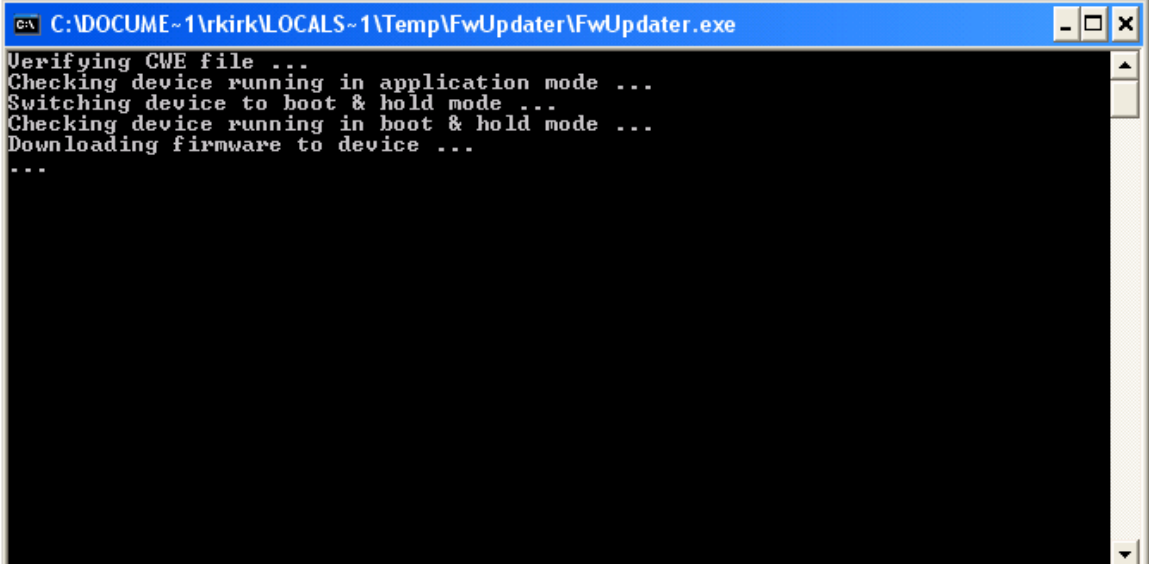

**NOTE**: The download can take up to 5 minutes to complete. Do not remove the power to either the laptop or the card until the upgrade tool completes.

<span id="page-5-0"></span>**NOTE 2**: There can be more than one firmware image bundled with the One Click Tool.

### **Debug Tools**

Sierra Wireless devices provide support for trace tools such as QXDM or the Sierra Wireless log-gathering tool. Please contact your Sierra Wireless representative for the logger tool and the installation instructions

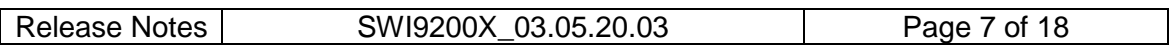

## <span id="page-6-1"></span><span id="page-6-0"></span>**Revision History**

#### <span id="page-6-2"></span>**SWI9200X 3.5 Release 5**

#### *Firmware Component Revision Levels*

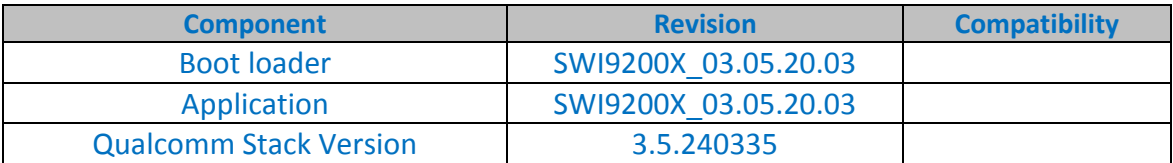

## <span id="page-6-3"></span>*Firmware Changes*

- Add Qualcomm 3.5.240335 Stack
	- CR 365307 RACH response delay by 20 ms due to preamble schedule delays
	- CR 398489 Fixed LTE byte counters in Windows 8 mode
	- Add support for MM reject codes sent to the host in MBIM mode
- Update Windows 8 Max Segment Size
- Provide immediate notification to Win8 of OTA update of MSISDN
- Prevent double attach during Windows 8 platform start up with Identity Morphing enabled
- Add Identity Morphing support to all non-Direct-IP mode VID/PID combinations
- Fix QMI Link Speed values provided to the host in WCDMA service
- Fix RSSI reporting during No Service for Windows 8
- Fix AT port unresponsive if device is powered prior to enumeration
- Add all remaining AT&T Device Service CID support
- Fix support of scheduled CIQ uploads during idle user data sessions
- Fix CIQ metric submission rules for roaming and forbidden roaming networks
- Increment SVN to 15

### <span id="page-6-4"></span>*Known Issues*

<span id="page-6-5"></span>- None

## <span id="page-6-6"></span>**SWI9200X 3.5 Release 4**

#### *Firmware Component Revision Levels*

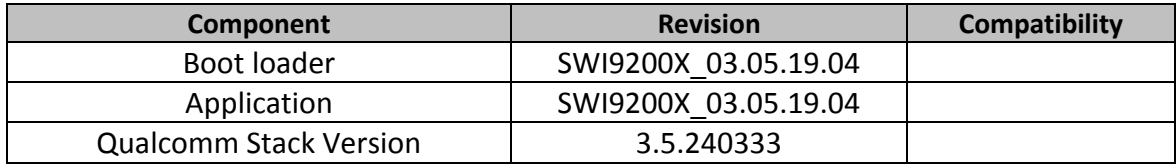

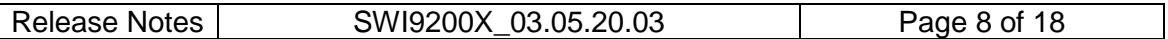

## <span id="page-7-0"></span>*Firmware Changes*

- Add Qualcomm 3.5.240333 Stack
	- CR 337751 Fix a crash observed during some WCDMA fading scenarios
- Prevent RAU messages from being 68 to 70 bytes in length, to work around ALU and Ericsson infrastructure limitations
- Provide the correct Device Type in MBIM\_CID\_DEVICE\_CAPS
- Remove unsupported RATs from MBIM\_CID\_REGISTER\_STATE set command if disallowed by EF-RAT configuration
- Add support for custom APN entry in Win7 and Win8 VANUI
- Fix support for SIM OTA proactive requests in QMI mode
- Add support for CIQ Metric LT17
- Increment SVN to 13

## <span id="page-7-1"></span>*Known Issues*

- AT port unresponsive if device is powered prior to enumeration
- Windows 8 Max Segment Size is reported as 4064 bytes
- MM reject codes not provided to the host in MBIM mode
- <span id="page-7-2"></span>- Win8 UI not updated after OTA update of MSISDN

## <span id="page-7-3"></span>**SWI9200X 3.5 Release 3**

### *Firmware Component Revision Levels*

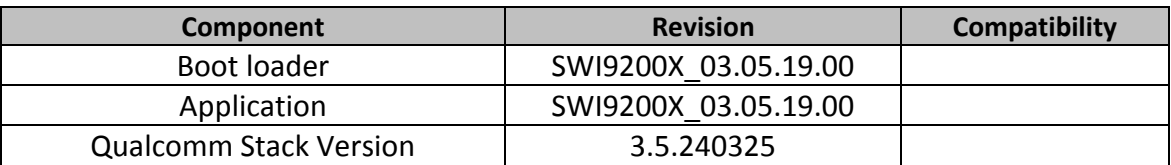

## <span id="page-7-4"></span>*Firmware Changes*

- Add Qualcomm 3.5.240325 Stack
	- CR 341977 Fix for RLC segmentation error in PTCRB Test case 7.1.4.7A
	- CR 355713 & CR392159 Add correct MBIM handling of manual scan return codes
	- Add AT&T MBIM Device Service CID support
		- MBIM\_CID\_ATDS\_SIGNAL<br>- MBIM\_CID\_ATDS\_LOCATIO
			- MBIM\_CID\_ATDS\_LOCATION
			- MBIM CID ATDS OPERATORS
			- MBIM\_CID\_ATDS\_REGISTER\_STATE
			- MBIM\_CID\_ATDS\_RAT
- Add fix for PTCRB STK Test case 27.22.4.7.3
- Fix USB stall after host resumes in MBIM mode if serial ports are enumerated
- Add support for "Internet" as the default APN class for new data profiles

### <span id="page-7-5"></span>*Known Issues*

Crash in mcalwcdma\_decdata.c during some WCDMA fading scenarios

2012 Sierra Wireless, Inc.

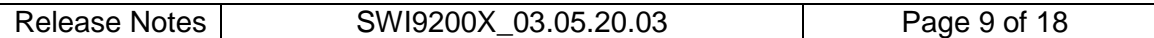

#### <span id="page-8-1"></span><span id="page-8-0"></span>**SWI9200X 3.5 Release 3 RC 4**

#### *Firmware Component Revision Levels*

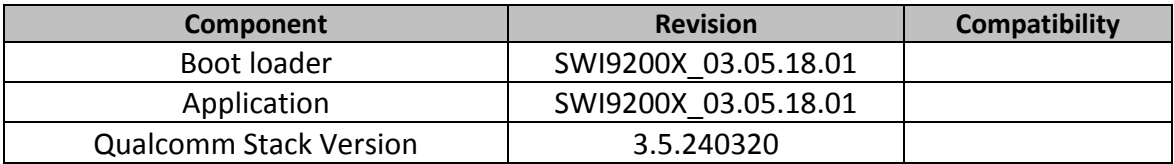

#### <span id="page-8-2"></span>*Firmware Changes*

- Add Qualcomm 3.5.240320 Stack
	- CR 384435 NAS sends a 'NO SERVICE' event to UIM when EF-RAT refresh occurs
	- CR 380335 Incorrect use of No Service location status at power-up
	- CR 370291 Fix USB IRQ configuration to support Win8 wake from Connected Standby
	- CR 321957 AT command cannot wake up Q6SW from power collapse
- Add support for Identity Morphing
- Add AT&T MBIM Device Service CID support
	- MBIM\_CID\_ATDS\_SIGNAL
	- MBIM\_CID\_ATDS\_LOCATION
	- MBIM\_CID\_ATDS\_REGISTER\_STATE
	- MBIM\_CID\_ATDS\_RAT
- Fix EONS support in Win8
- Fix intermittent crash when resuming from Win8 hibernation
- Fix intermittent failure to detect SIM with Sierra Connection Manager in Win8

#### <span id="page-8-3"></span>*Known Issues*

<span id="page-8-4"></span>- None

### <span id="page-8-5"></span>**SWI9200X 3.5 Release 3 RC 3**

#### *Firmware Component Revision Levels*

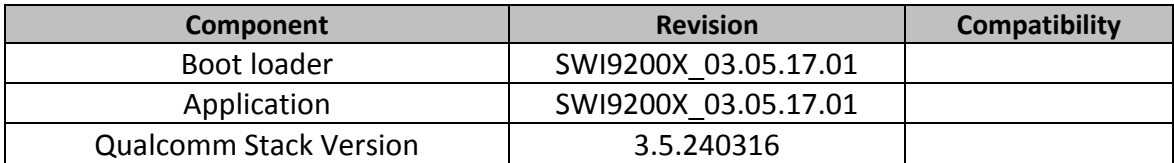

### <span id="page-8-6"></span>*Firmware Changes*

- Add Qualcomm 3.5.240316 Stack
	- CR 370291 Fix USB IRQ configuration to support Win8 wake from Connected Standby
	- CR 321957 AT command cannot wake up Q6SW from power collapse
- Add support for Identity Morphing
- Fix intermittent crash when resuming from Win8 hibernation
- Fix intermittent failure to detect SIM with Sierra Connection Manager in Win8

2012 Sierra Wireless, Inc.

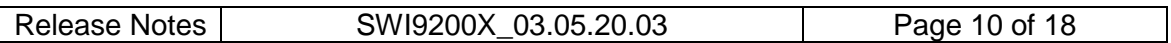

## <span id="page-9-0"></span>*Known Issues*

<span id="page-9-1"></span>None

## <span id="page-9-2"></span>**SWI9200X 3.5 Release 3 RC 2**

#### *Firmware Component Revision Levels*

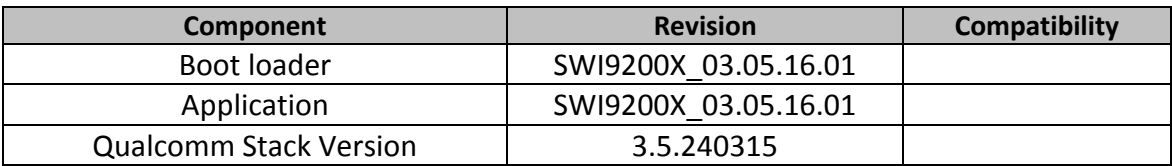

## <span id="page-9-3"></span>*Firmware Changes*

- Add Qualcomm 3.5.240315 Stack
	- CR 371079 Device may operate in EF-RAT if device does not support RAT bands.
	- CR 372845 Bad performance of the channel estimation for RxD
- Add support for BIOS locking
- Fix all CIQ metric issues reported during CIQ IOT
- Fix intermittent crash following host sleep/resume cycle
- Add support for persistent Airplane mode in Windows 8
- Add support for Windows 8 firmware update process
- Add OMA-DM support for EM7700
- Add support for PAP/CHAP recognition in Windows 8
- Add AT&T MBIM Device Service framework (no CIDs implemented)

## <span id="page-9-4"></span>*Known Issues*

<span id="page-9-5"></span>- None

## <span id="page-9-6"></span>**SWI9200X 3.5 Release 3 RC 1**

### *Firmware Component Revision Levels*

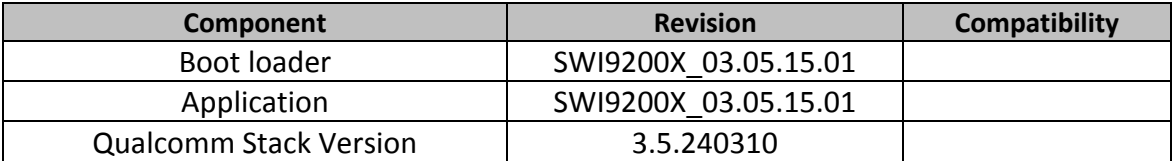

## <span id="page-9-7"></span>*Firmware Changes*

- Add Qualcomm 3.5.240310 Stack
	- CR 357701- First MBIM message after enumeration is dropped
	- CR 367312- Send no service notification to UICC when device remains in no service
- Update AT&T Signal Bar mapping for Microsoft Windows 8 specifications
- Update product ID and USB interface number for Windows 8 USB IF compliance

## 2012 Sierra Wireless, Inc.

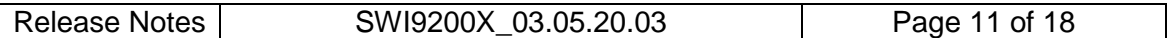

- Improve USB enumeration time in Windows 8 MBIM mode
- Add support for MBIM Microsoft Firmware ID GUID
- Add support of network personalization PIN types for MBIM interface
- Add CIQ Agent 3.2.18.4165 (disabled by default)
- Improved current consumption in Sleep mode
- Increase SVN to 12

### <span id="page-10-0"></span>*Known Issues*

<span id="page-10-1"></span>- None

### <span id="page-10-2"></span>**SWI9200X 3.5 Release 2**

### *Firmware Component Revision Levels*

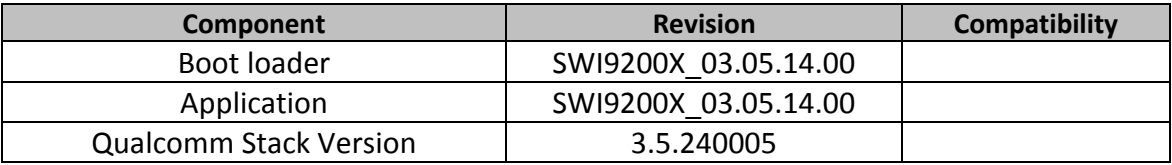

## <span id="page-10-3"></span>*Firmware Changes*

- Add Qualcomm 3.5.240005 Stack
	- CR 326317 UE goes OOS in Idle mode
	- CR 359715 Win8: Device reports SIM not inserted temporarily during power-up
	- CR 356898 Crash when name in MBIM\_CID\_PREFERRED\_PROVIDERS is 19 characters
- Add support for Win8 MBIM Firmware ID device service
- Increment SVN to 11

### <span id="page-10-4"></span>*Known Issues*

<span id="page-10-5"></span>- None

### <span id="page-10-6"></span>**SWI9200X 3.5 Release 2 RC 1**

### *Firmware Component Revision Levels*

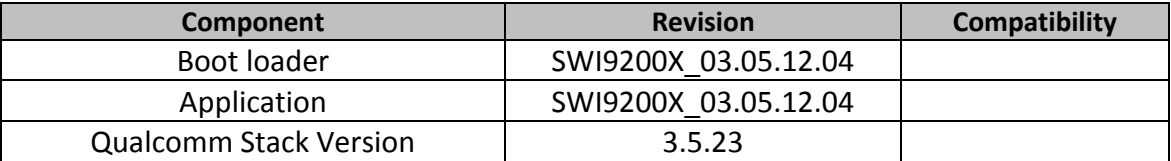

## <span id="page-10-7"></span>*Firmware Changes*

- Fixed failure to enter offline mode using AT commands
- Improved performance in concurrent TCP/FTP throughput testing
- Decreased minimum voltage for online mode to 3.2V

2012 Sierra Wireless, Inc.

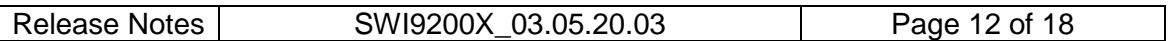

- Added support to configure whether IMSI is displayed in Win8
- Added new USB compositions supporting Win8 MBIM interface
- Added AT command to determine NSET status

## <span id="page-11-0"></span>*Known Issues*

<span id="page-11-1"></span>- None

## <span id="page-11-2"></span>**SWI9200X 3.5 Release 2 Beta 2**

### *Firmware Component Revision Levels*

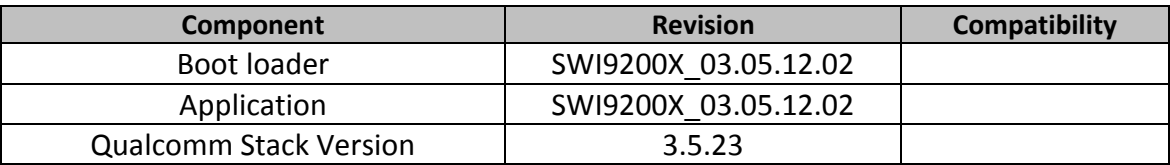

## <span id="page-11-3"></span>*Firmware Changes*

- Add Qualcomm 3.5.23 Stack
	- Improved Windows 8 compliance
- Updated HPLMN search timers to meet 3GPP specifications
- Added OEM simplified anti-theft support
- Added configurable enumeration of Win8 MBIM interface only
- Added OMADM/FOTA support
- Added configurable carrier-specific Win8 interface support
	- International roaming indication
	- MTU size
	- Technology specific signal bar mapping
	- Technology indicator string

### <span id="page-11-4"></span>*Known Issues*

<span id="page-11-5"></span>- None

## <span id="page-11-6"></span>**SWI9200X 3.5 Release 2 Beta 1**

### *Firmware Component Revision Levels*

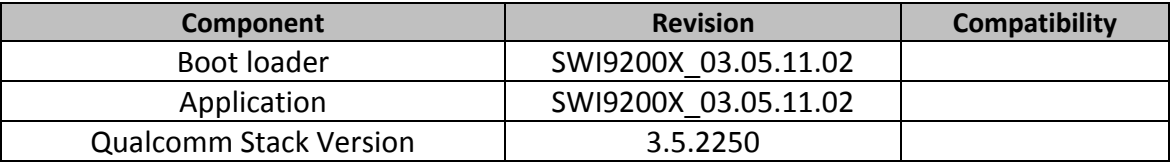

## <span id="page-11-7"></span>*Firmware Changes*

- Add Qualcomm 3.5.2250 Stack
	- Windows 8 support

2012 Sierra Wireless, Inc.

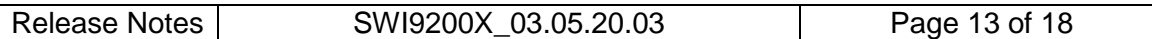

- Resolved SUPL 2.0 failures
- Added support for GPIO control of SAR backoff state
- Increment SVN to 9

## <span id="page-12-0"></span>*Known Issues*

<span id="page-12-1"></span>None

## <span id="page-12-2"></span>**SWI9200X 3.5 Release 1**

### *Firmware Component Revision Levels*

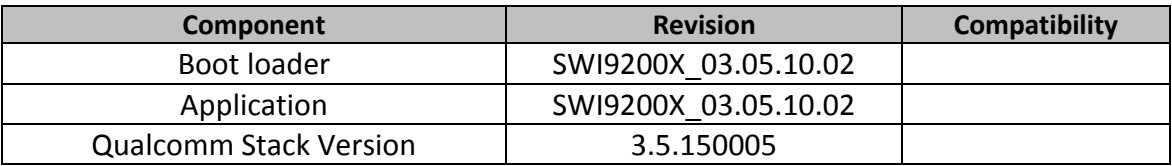

## <span id="page-12-3"></span>*Firmware Changes*

- Add Qualcomm 3.5.150005 Stack
	- LTE to WCDMA Packet switched handover
	- LTE to WCDMA and WCDMA to LTE redirection with measurements
	- LTE to GSM handover with S1 tunnel
	- Idle Mode Signalling Reduction (ISR)
	- 3G MIMO Capability
	- CR324537 UI indicates incorrect PLMN during manual network selection
	- CR318670 LTE frequency barred during cell reselection
	- CR316087 Crash when reselecting from LTE to GSM or setting up PDP context in GSM
	- CR319244 UE bounces between UMTS and LTE if camped on forbidden PLMN in UMTS
	- CR304839 Enhancement cell measurements for a faster WCDMA-to-LTE reselection
	- CR330650 FW crash due to CPC DTX reconfiguration during enabling delay expiry
	- CR330186 CS fallback accepted by UE even when configured for "SMS Only"
	- CR330099 Incorrect EF-TST update to indicate "Data+Voice" on a data-only device
	- CR322418 NV Option to disable W2L Compressed Mode Support
- Add latest GPS almanac data (GPS week 1670)
- Add support for GPS SUPL reference location
- Fix unexpected Minicard LED behavior while in sleep mode
- Fix Data stall after LTE detach-attach cycle
- Fix conflicts between Low Power Mode triggers
- Add support for AT+CPINR to return SIM PIN retry information
- Add customizable support for AT+CFUN setting to be persistent
- Add customizable support to disable GPS bias voltage for an external antenna
- Enhanced support for custom VID/PID combinations for MC7700
- Add configurable WAKE pin support for incoming data/SMS
- NMEA data wakes the host from Selective Suspend
- Increment SVN to 8

2012 Sierra Wireless, Inc.

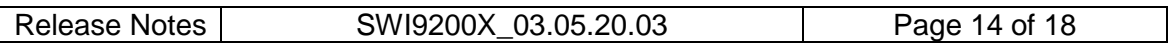

## <span id="page-13-0"></span>*Known Issues*

- SUPL 2.0 Network Initiated mode not supported

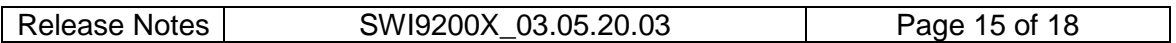

## <span id="page-14-0"></span>**Troubleshooting**

The following sections describe troubleshooting information when using the AirCard when using in a live network and when using with a test box.

## <span id="page-14-1"></span>**Ciphering/Integrity**

If you're not attaching, check your ciphering settings. The UE needs to use the same settings as the network/test set. Generally, live networks will have ciphering/integrity enabled. Test sets may have them enabled or disabled, but it is common for test sets to leave it disabled unless explicitly testing that feature.

The AT command is noted below:

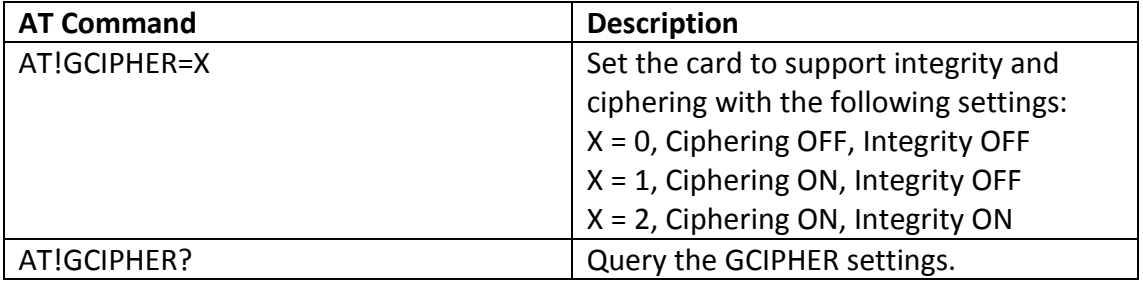

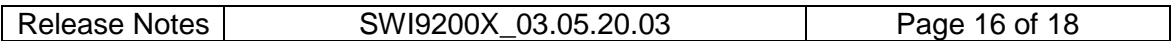

## <span id="page-15-0"></span>**Crash Investigation**

Should the UE crash there are a number of different means to provide useful feedback to Sierra Wireless for resolution of the issue

## <span id="page-15-1"></span>**Full memory dump**

<span id="page-15-2"></span>This is the preferred process because it captures the most crash information.

## *Configuring the UE for crash dump capture*

This must be done to enable or disable the crash capture feature on the UE. This configuration is stored in NV so it is persistent across power cycles / power removal.

To enable crash dump capture AT!EROPTION=0

To enable UE reset upon a crash (default behaviour) AT!EROPTION=1

## <span id="page-15-3"></span>*Capturing a crash dump*

- 1. Wait for / cause a crash to occur
- 2. Close connection manager software (to release the com port)
- 3. Run SwiMemDebug

4. Click Start to initiate crash dump collection. If this fails, the application likely cannot open the com port (see step 2)

5. Once 100% is reached, the crash dump collection is complete. Click Reset to reset the modem (optional), and Exit to exit the program

6. Crash files will be in the same location as SwiMemDebug. Zip up the crash files and label the zip file with a unique name (date/timestamp is suggested) and send the zip to Sierra Wireless for analysis

## <span id="page-15-4"></span>**Mini Dump**

If a crash occurs, the summary of why the crash occurs is saved in memory. The command following command will display the crash summary: AT!GCDUMP

Note that this crash summary is lost once power is removed from the device (or manually cleared via AT!GCCLR).

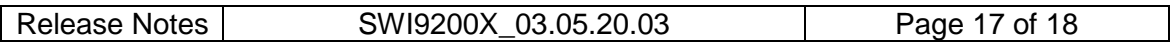

## <span id="page-16-0"></span>**Error Listing**

The AT!ERR command will display "points of interest" that have occurred in the UE. These are not crashes, but are often used by developers to highlight areas they wish to examine.

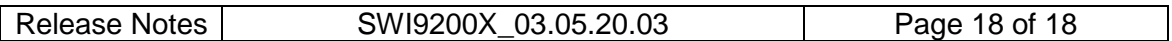

## <span id="page-17-0"></span>**Vista Recommendations**

For optimum performance and stability in Microsoft Vista, it is recommended that USB Selective Suspend be disabled. In order to disable Selective Suspend properly, follow both procedures (B.1 and B.2) below:

## <span id="page-17-1"></span>**B.1 Disabling Global Selective Suspend**

The following procedure will disable the global selective suspend setting in Microsoft Vista.

- **a.** Open the **Control Panel**
- b. Select the **Power Options** applet
- **c.** For whichever item is selected as the current Power Mode (ie: Maximum Battery Life), select **Change plan settings**
- **d.** Select **Change advanced power settings**
- **e.** Expand **USB Settings**
- **f.** Expand **USB Selective Suspend settings**
- **g.** Change the settings for **Plugged in** to **DISABLED**
- **h.** Change the settings for **On Battery** to **DISABLED**
- i. Close the **Power Options** applet

## <span id="page-17-2"></span>**B.2 Disabling Device Specific Selective Suspend for Generic Sierra Wireless Drivers**

The following procedure will disable the device specific selective suspend setting in Microsoft Vista when using a device configured with the generic Sierra Wireless drivers:

- 1. Open a notepad
- 2. Type the following text into notepad [HKEY\_LOCAL\_MACHINE\SYSTEM\CurrentControlSet\Services\SWUMX32\Parameters] "IdleDetect"=dword:00000000 "UsbSelSus"=dword:00000000

Compass885 use SWUMX80 instead of SWUMX32 AC885E use SWUMX59 instead of SWUMX32

- 3. Save the text file you just created with the filename *disableSelSus.reg* to the Desktop
- 4. Exit Notepad
- 5. Double-cIick the file you just created (*disableSelSus.reg* )
- 6. When prompted by Vista to allow this information to be added to the registry, select Yes.
- 7. Select OK
- 8. Reboot the PC